# FordPass Connect<sup>™(1)</sup> — Activation

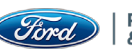

**Retailer Education** & Training

With a FordPass Connect-equipped vehicle (4G embedded modem), owners can use the FordPass app to remotely access vehicle features such as start, lock and unlock, vehicle status including fuel level and approximate mileage, and locate their parked vehicle. Drivers can also schedule specific times to remotely start their vehicle so it's ready to hit the road as soon as they are.

FordPass Connect also features a 4G LTE Wi-Fi hotspot that allows users to connect laptops, tablets, smartphones and more. Users can connect up to 10 devices at a time and maintain a connection up to 50 feet from the vehicle. The hotspot uses a powerful vehicle antenna that provides better coverage than a cell phone in spotty areas. Every new vehicle comes with a free 3-month or 3GB data trial.

FordPass Connect enhances convenience by allowing customers to connect to and control their vehicles using the FordPass app on their smartphones.(2) The Wi-Fi hotspot allows passengers to stay connected and entertained while on the go.

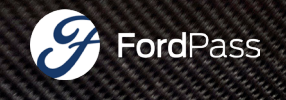

Follow these activation steps with your customers during New Vehicle Orientation prior to them leaving the dealership:

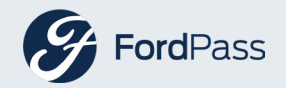

iPhone® requires the password to download apps. To recover, use this link: [Apple ID](https://support.apple.com/en-us/HT201487).

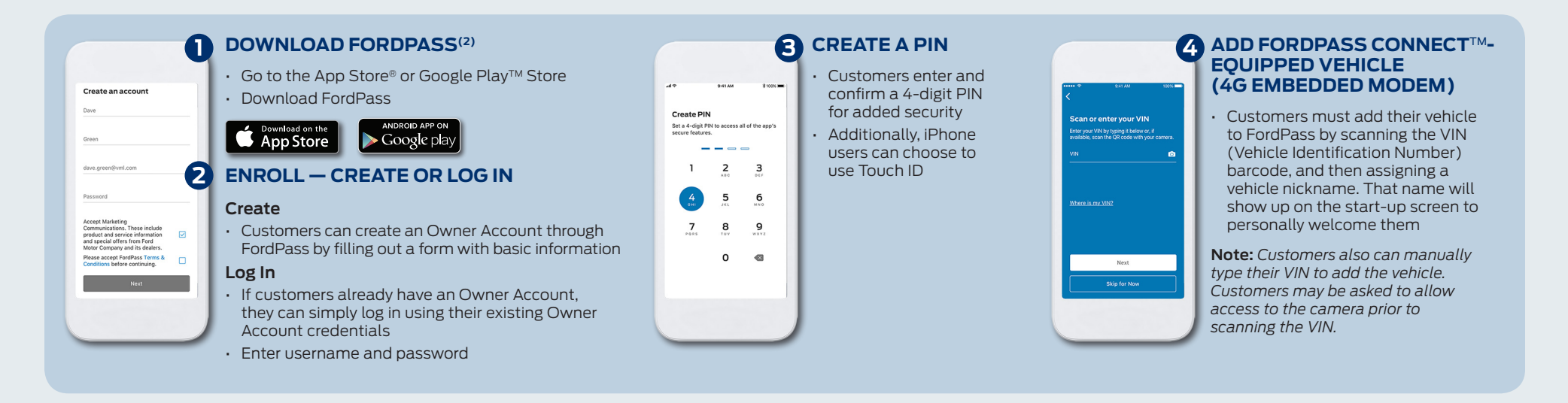

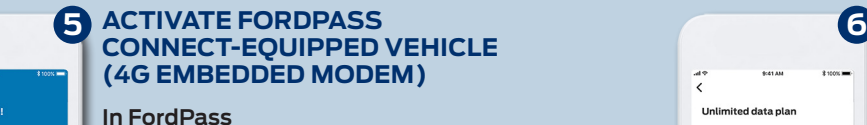

- To begin the activation process, customers select Vehicle Details after a FordPass Connect-equipped vehicle is added
- Press Activate Vehicle and follow the steps to continue the process

### **In-Vehicle**

- Customers must start their vehicle and touch Allow on the in-vehicle pop-up that appears on the SYNC 3 touchscreen
- After a few minutes, customers can now access remote on the Move screen

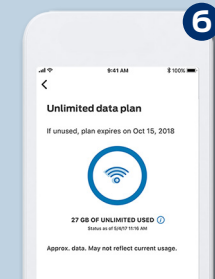

### **SIGN-UP AND START WI-FI HOTSPOT**

• Select Vehicle Details, Vehicle Hotspot button and follow the steps to sign up for the free trial, set up a data plan and continue the process

- A link to AT&T is provided within FordPass to activate the trial period
- No credit card is required to activate the complimentary Wi-Fi hotspot data trial

## **MASTER RESET**

Owners should perform a Master Reset to deactivate FordPass Connect when transferring ownership of the vehicle. This resets SYNC® 3 and FordPass Connect to factory default settings. All changes made, including paired Bluetooth® devices, contact lists, and saved points (if the vehicle is equipped with Navigation) will be lost.

- Touch Settings in bottom feature bar on the SYNC 3 touchscreen
- Touch General
- Scroll down to Master Reset
- Touch Master Reset
- Touch Continue on the pop-up message

- (1) FordPass Connect is an optional feature. Includes complimentary 1-year subscription for remote features, excluding Wi-Fi hotspot, and starts with vehicle sale date. Subscription is subject to compatible 4G network avai cellular networks may affect future functionality. Certain restrictions, 3rd-party terms, or message/data rates may apply. Wi-Fi hotspot includes complimentary wireless data trial that begins upon AT&T activation and expir Apple Inc. Google Play and the Google Play logo are trademarks of Google Inc.
- (2) FordPass, compatible with select smartphone platforms, is available via a download. Message and data rates may apply. FordPass Connect, an optional feature on select 2019 model-year vehicles, is required for certain fe

Apple, iPhone and the Apple logo are trademarks of Apple Inc., registered in the U.S. and other countries.

The Bluetooth word mark is a trademark of the Bluetooth SIG, Inc.

Deny

Sarah Smith has requested to be the Ford Owner account owner for this vehicle. Select Allow to<br>enable the full set of Ford Owner features which includes vehicle location and other information.

Allow

© October 2018, Ford Motor Company. Specifications and descriptions contained within are based upon the most current information available at the time of release. Intended for use by dealership personnel to inform consumers.

Issued: October 2018 2 of 2